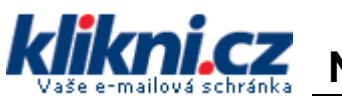

# Přihlašte se do vaší e-mailové schránky

V menu Nastavení > Přeposílání POP/IMAP musíte povolit stahování pošty přes IMAP.

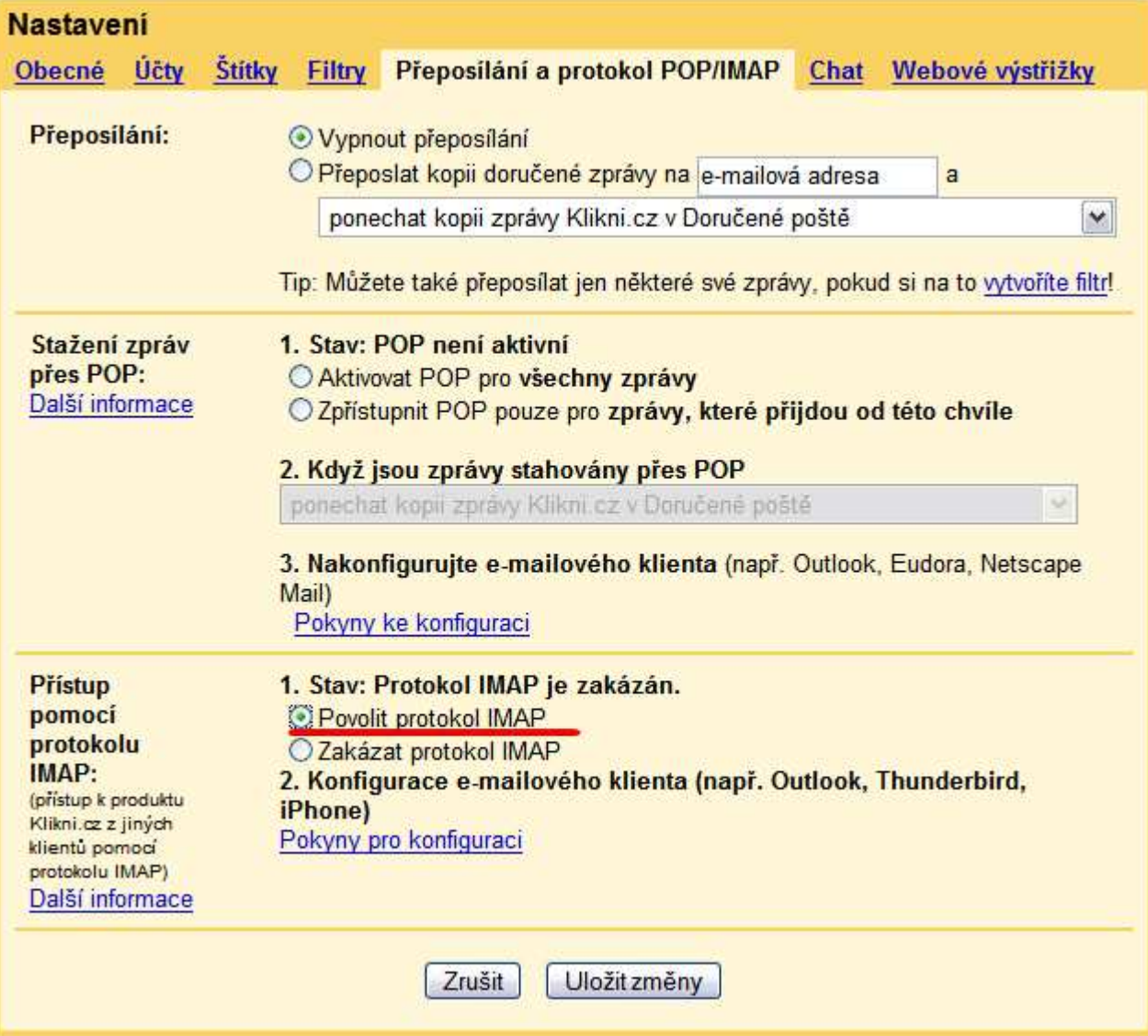

1

#### Otevřete program MS Outlook

Klikněte v menu na Nástroje (Tools) / Účty… (Accounts…)

V průvodci vyberte možnost "Přidat nový e-mailový účet"

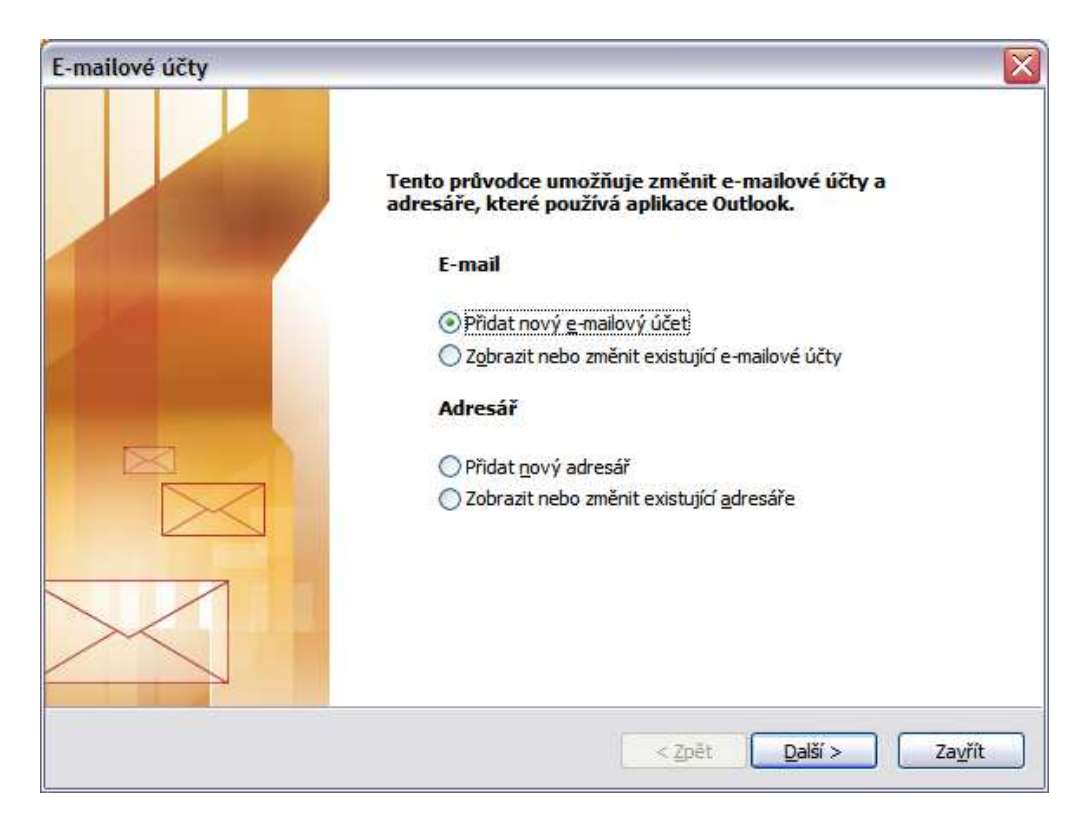

## A jako typ účtu zvolte IMAP

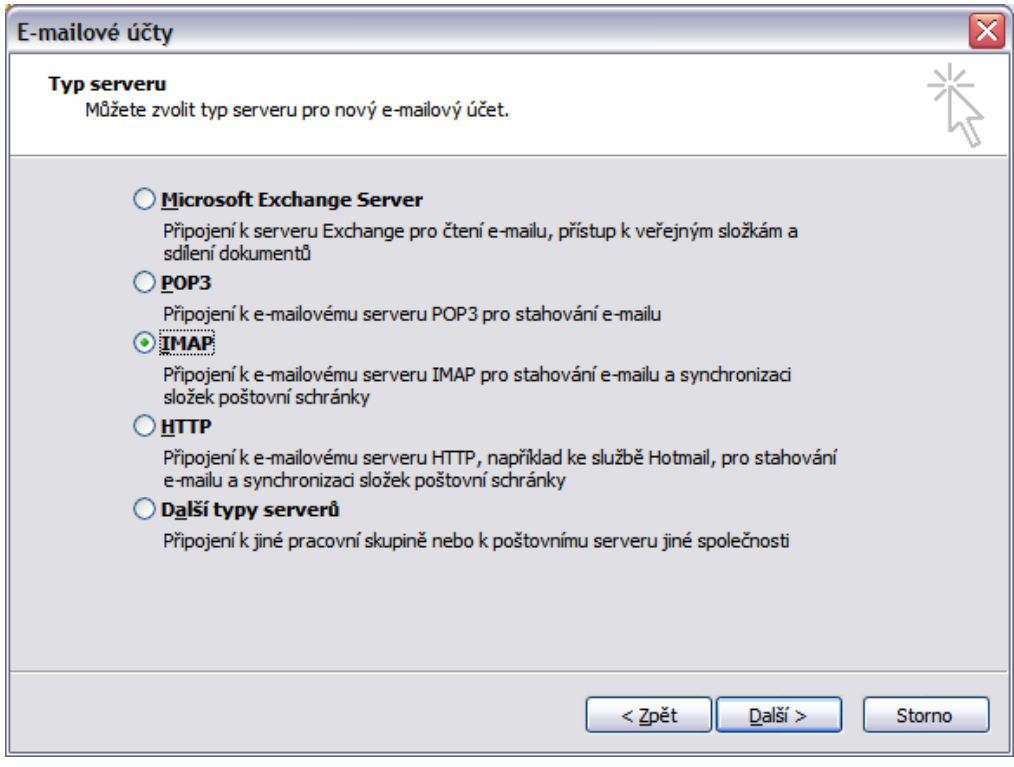

Zadejte Vaše jméno a příjmení. Ve jméně doporučujeme nepoužívat diakritiku (některým příjemcům se nemusí zobrazit kotrektně). Zadejte Vaši emailovou adresu. Do pole "uživatelské jméno" zadejte opět celou vaši e-mailovou adresu.

Server příchozí pošty (IMAP) je imap.gmail.com Server odchozí pošty (SMTP) je smtp.gmail.com

Poté klikněte na tlačítko "Další nastavení"

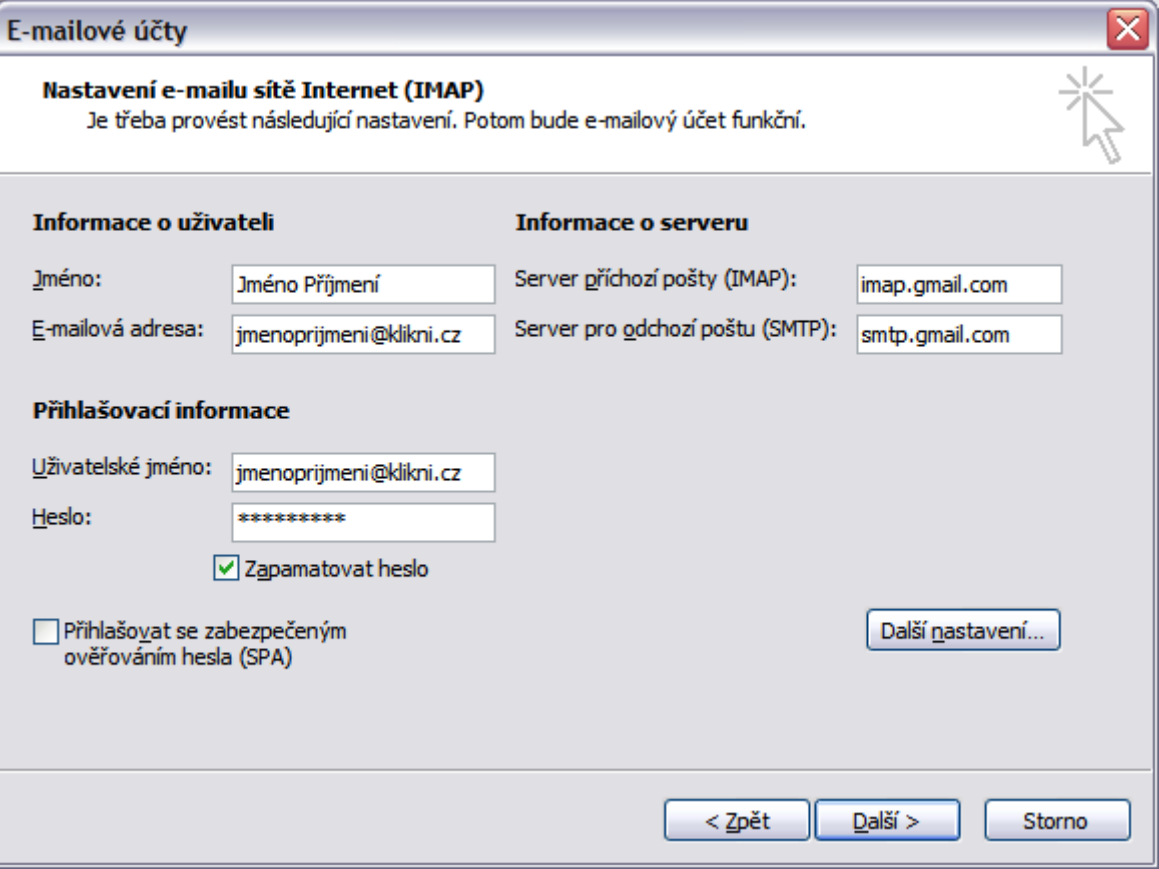

3

Na záložce "Server pro odchozí poštu" zaškrtněte volbu "**Odchozí server vyžaduje** ověření" (Outgoing server requires authentication).

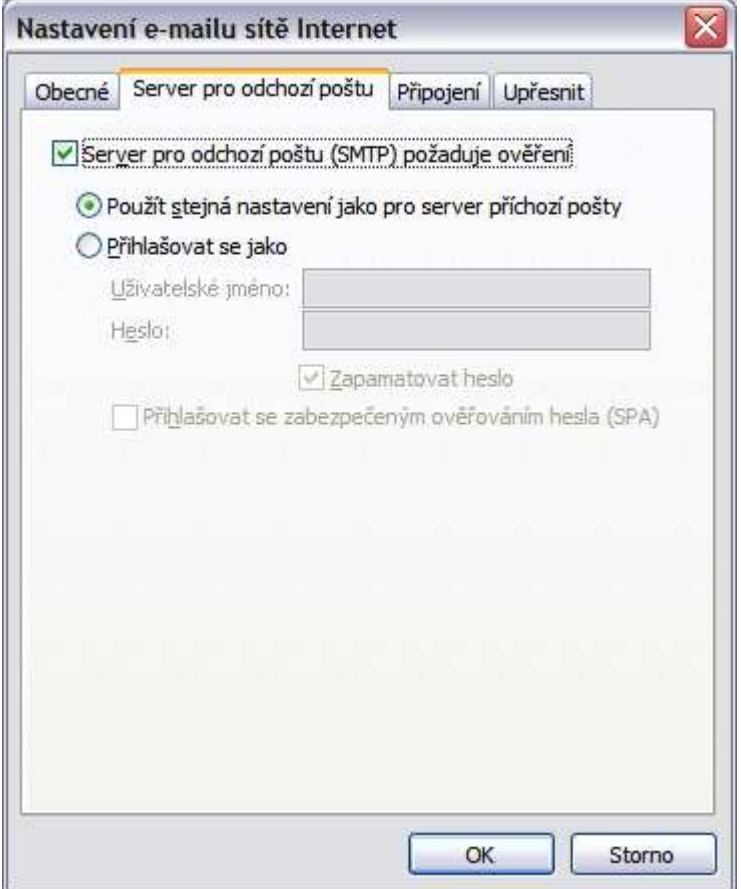

Pokud Váš poskytovatel internetu blokuje možnost odesílání pošty (U:FON, T-mobile, O2, …), tak je třeba se přihlašovat pod uživatelským jménem a heslem, které vám řekne Váš poskytovatel internetu. Zároveň je třeba změnit adresu SMTP serveru (nebude to smtp.gmail.com, ale adresa, kterou Vám sdělí).

# Přepněte se na kartu Upřesnit (Advanced).

- Nastavte port serveru odchozí pošty (Outgoing mail) na 465 a zaškrtněte volbu "tento server vyžaduje zabezpečené připojení SSL" (This server requires a secure connection SSL)
- Nastavte port serveru příchozí pošty (Incoming mail) na 993 a zaškrtněte volbu "tento server vyžaduje zabezpečené připojení SSL" (This server requires a secure connection SSL)

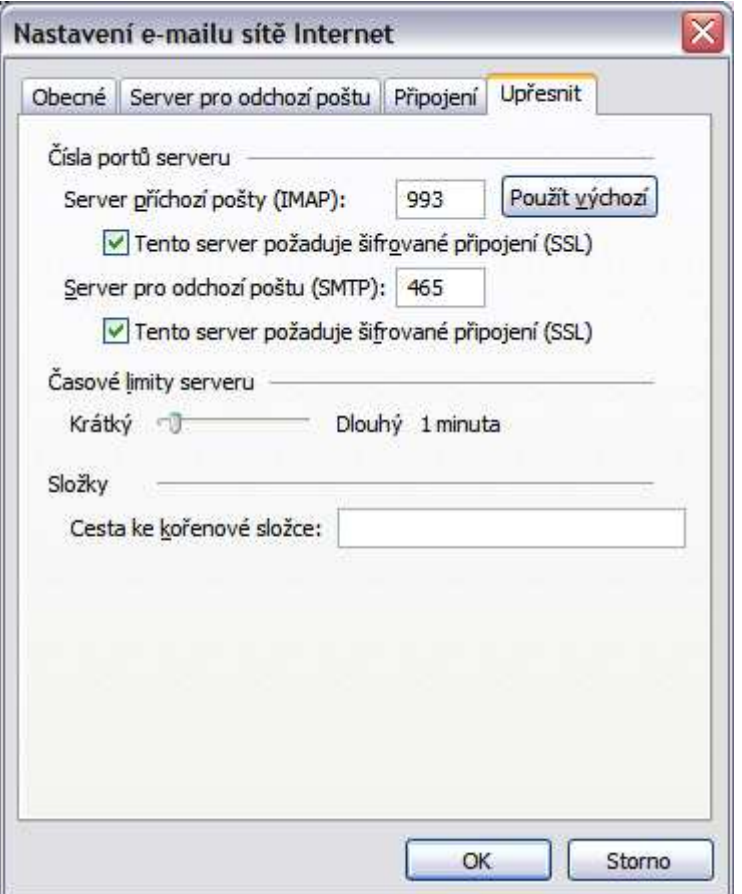

Nyní máte vše nastaveno pro používání nové schránky na klikni.cz

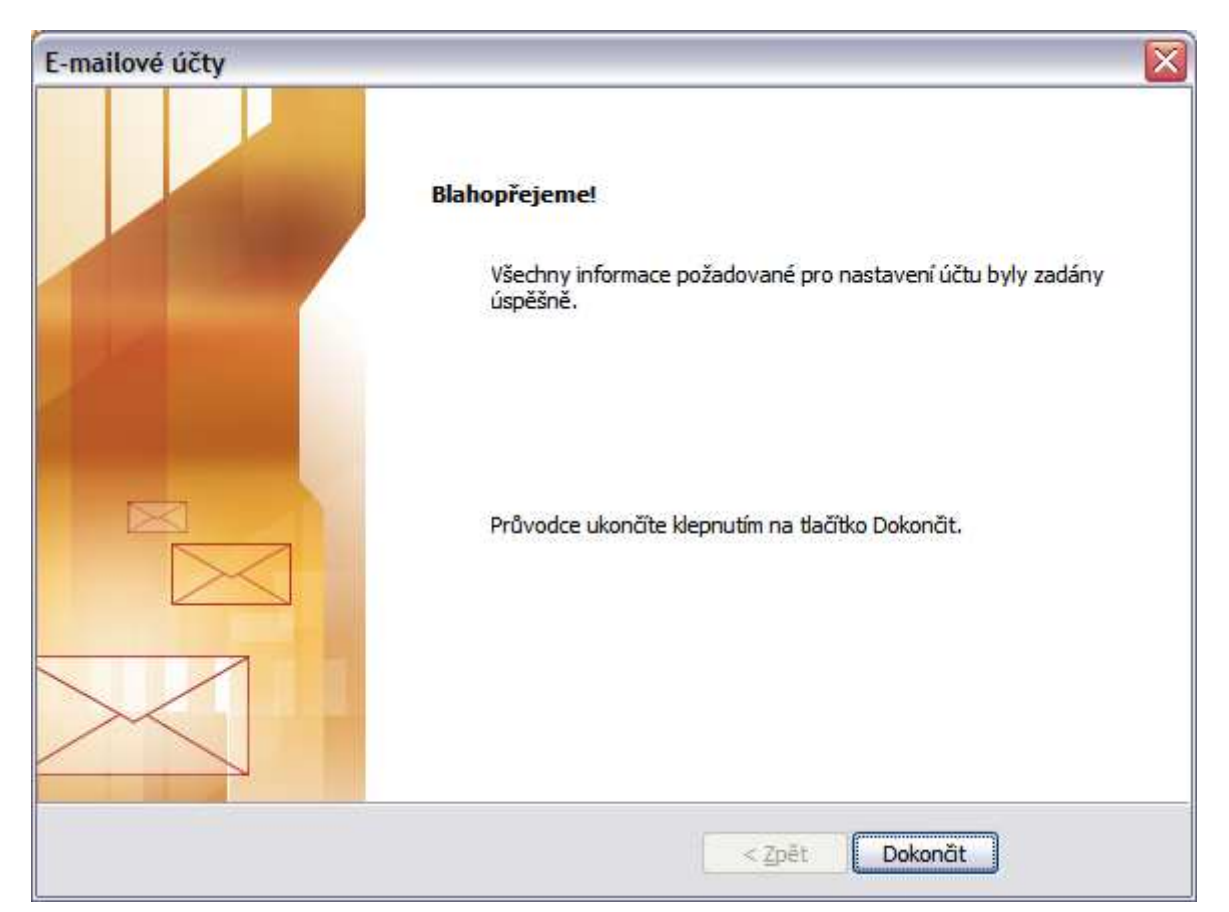

### Upozornění

V případě, že váš poskytovatel internetového připojení blokuje odesílání zpráv přes SMTP server, může se stát, že budete moci e-mailové zprávy pouze přijímat. Při pokusu o odeslání dojde k chybě. Typicky se toto děje u vytáčeného připojení modemem přes pevnou linku (volný.cz, quick.cz, ticali.cz apod. nebo při připojení přes síť U:FON). Řešením je jako SMTP server použít server vašeho poskytovatele internetového připojení. Bližší informace vám poskytne jeho technická podpora.

Příjem nebo odesílání zpráv také nemusí fungovat v případě, že zabezpečení Vašeho počítače nepovolí komunikaci přes porty 465 a 993. Tyto porty je potřeba mít povoleny na Firewallu vašeho počítače nebo na Firewallu (firemní/domácí) počítačové sítě. Pro bližší informace kontaktujte vašeho správce počítače.